## **ハンズフリー通話の設定をする**

ハンズフリー通話の各音量を調整することができます。

MENU ➡ 設定 ➡ 次へ ➡ システム設定 ➡ BLUETOOTH設定 ➡ 通話設定 を タッチする。 **1**

:通話設定画面が表示されます。

※ MENU → ハンズフリー → 設定 → 通話設定 をタッチして表示することもできます。

dia a a a a a a a

. . . . . . . .

**2** 各音量を調整する。

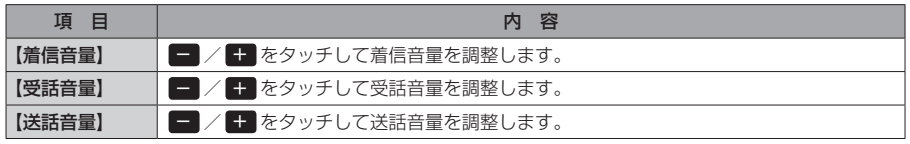

※お買い上げ時は着信音量8、受話音量8、送話音量4に設定されています。